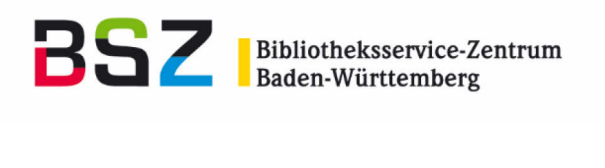

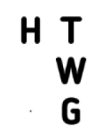

**Hochschule Konstanz** Technik, Wirtschaft und Gestaltung

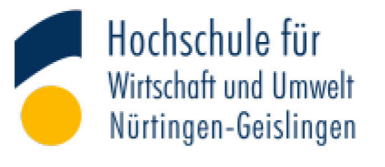

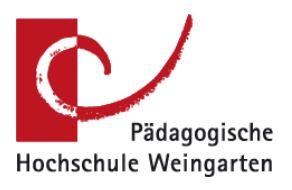

Musterkonzept zur Erfassung wissenschaftlicher Publikationen im Rahmen der jährlichen Forschungsberichterstattung der Hochschulen für Angewandte Wissenschaften und Pädagogischen Hochschulen in Baden-Württemberg mit dem Publikationsserver OPUS

Gefördert durch

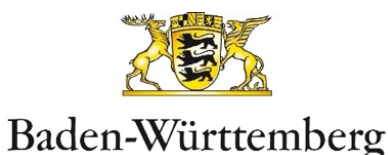

MINISTERIUM FÜR WISSENSCHAFT, FORSCHUNG UND KUNST

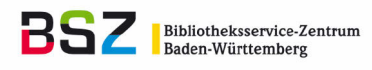

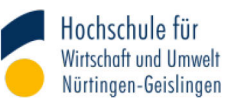

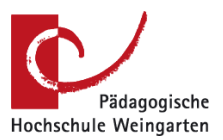

Vorliegendes Dokument ist unter der Creative-Commons-Lizenz CC BY-NC Version 4.0 International veröffentlicht, d. h. das Dokument bzw. sein Inhalt darf für nicht-kommerzielle Zwecke frei genutzt, verändert und weitergegeben werden unter der Voraussetzung, dass das BSZ, die HTWG Konstanz, die HfWU Nürtingen-Geislingen und die PH Weingarten als Rechteinhaber genannt werden.

Der ausführliche Lizenztext ist einzusehen unter:

<https://creativecommons.org/licenses/by-nc/4.0/deed.de>

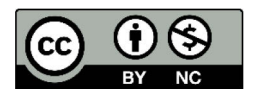

Von diesen Bestimmungen ausgenommen sind alle Abbildungen in diesem Dokument, die nicht unter Urheberschaft des BSZ, der HTWG Konstanz, der HfWU Nürtingen-Geislingen oder der PH Weingarten stehen. Hier gilt das gesetzliche Urheberrecht.

Version: 1.0 / März 2021

#### **Autor\*innen:**

Alexander Weimar (BSZ Konstanz), Regina Siller-Strittmatter (HTWG Konstanz), Dr. Verena Halbherr (HfWU Nürtingen-Geislingen), Nadine Reimer (PH Weingarten), Elena Kubein (HfWU Nürtingen-Geislingen)

Bibliotheksservice-Zentrum Baden-Württemberg (BSZ) Universität Konstanz D-78457 Konstanz <https://www.bsz-bw.de/>

Hochschule Konstanz Technik, Wirtschaft und Gestaltung (HTWG) Alfred-Wachtel-Straße 8 D-78462 Konstanz <https://www.htwg-konstanz.de/>

Hochschule für Wirtschaft und Umwelt Nürtingen-Geislingen (HfWU) Neckarsteige 6-10 D-72622 Nürtingen-Geislingen [https://www.hfwu.de](https://www.hfwu.de/)

Pädagogische Hochschule Weingarten (PH Weingarten) Kirchplatz 2 D-88250 Weingarten [https://www.ph-weingarten.de](https://www.ph-weingarten.de/)

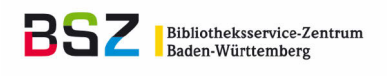

HT **Hochschule Konstanz**<br>Technik, Wirtschaft und Gestaltung  $\frac{w}{6}$ 

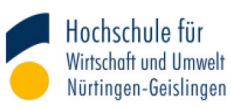

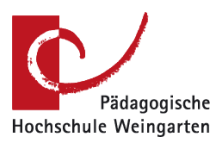

## Inhaltsverzeichnis

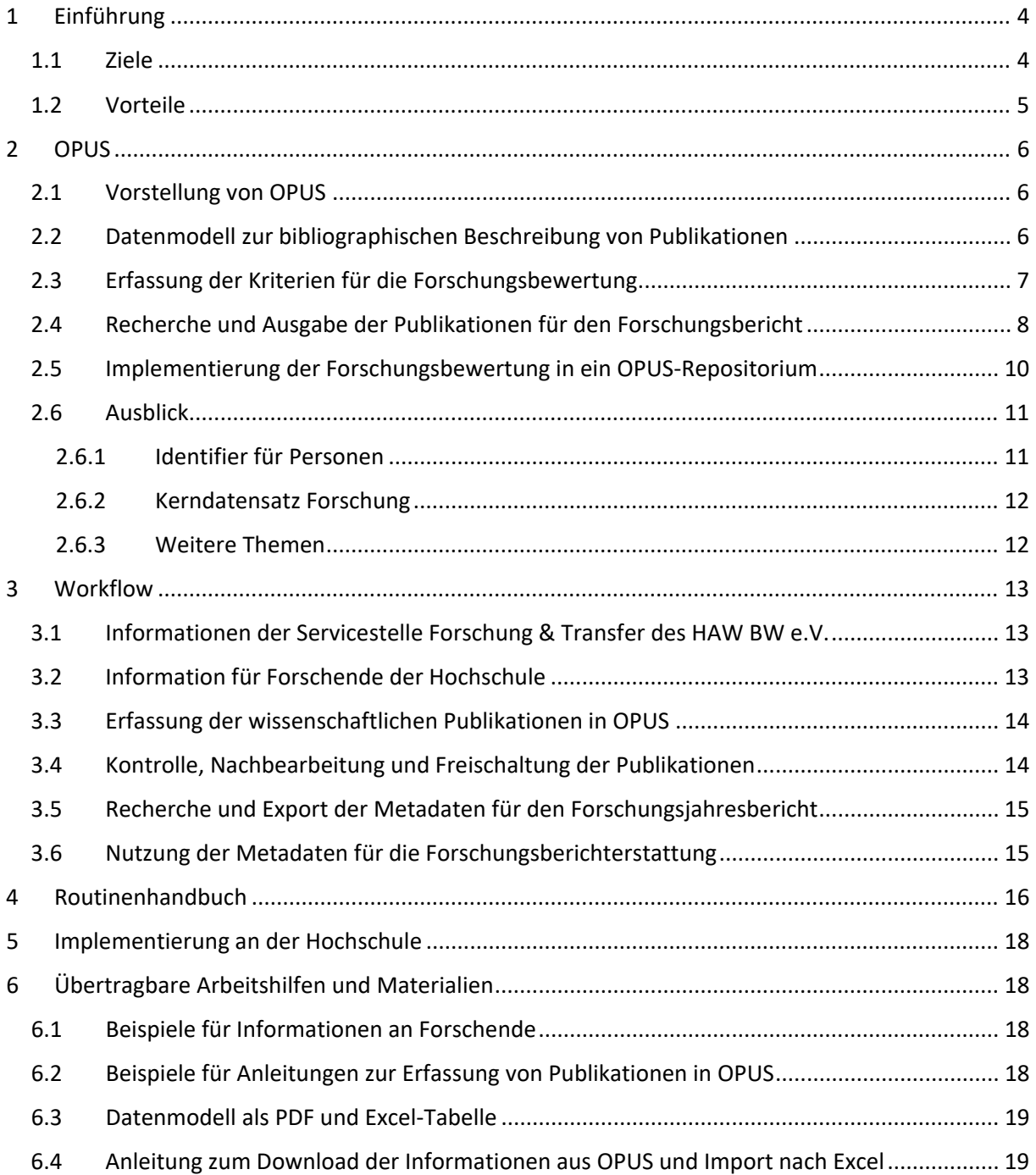

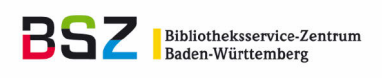

нт **Hochschule Konstanz** Technik, Wirtschaft und Gestaltung W G

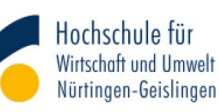

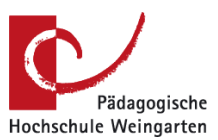

# <span id="page-3-0"></span>1 Einführung

### <span id="page-3-1"></span>1.1 Ziele

**.** 

Ein Großteil der Hochschulen in Baden-Württemberg betreibt OPUS-Publikationsserver, die vom Bibliotheksservice-Zentrum Baden-Württemberg (BSZ) gehostet werden. Die browserbasierte Anwendung ermöglicht den Aufbau und den Betrieb eines institutionellen Repositoriums für Erst- und Zweitveröffentlichungen über den sogenannten Grünen Weg. [1](#page-3-2) Darüber hinaus kann mit OPUS eine Hochschulbibliographie als zentraler Nachweis des Forschungsoutputs einer Hochschule geführt werden. Nicht zuletzt eignet sich OPUS für die wissenschaftliche Literaturrecherche von Studierenden.

Grundlage eines institutionellen Repositoriums bzw. einer Hochschulbibliographie sind die wissenschaftlichen Publikationen einer Hochschule. Hier setzt das an der Hochschule Konstanz (HTWG) gemeinsam mit dem Bibliotheksservice-Zentrum Baden-Württemberg entwickelte Konzept zu deren zentralen und vollständigen Erfassung an.

Ausgangspunkt ist der jährlich von der Hochschule zu erstellende und an HAW BW e.V.[2](#page-3-3) zu liefernde Forschungsjahresbericht, in dem neben Drittmittelprojekten auch alle wissenschaftlichen Publikationen eines Jahres nach bestimmten Relevanzkriterien zur Bewertung aufgeführt werden.

Zu diesem Zweck meldeten Forschende ihre wissenschaftlichen Publikationen bisher direkt an das Forschungsreferat des Instituts für Angewandte Forschung der Hochschule. [3](#page-3-4) Dort wurden alle gemeldeten Publikationen manuell in Tabellenkalkulations- oder Literaturverwaltungsprogramme übernommen, standardisiert und für den Forschungsjahresbericht aufbereitet. Der veröffentlichte Forschungsjahresbericht bzw. die darin enthaltene Publikationsliste wurde anschließend von der Hochschulbibliothek als Quelle genutzt, um alle wissenschaftlichen Publikationen eines Jahres nochmals im o.g. Publikationsserver OPUS für das Repositorium bzw. die Hochschulbibliographie zu erfassen.

Neu am im Folgenden beschriebenen Konzept ist, dass die Forschenden ihre wissenschaftlichen Publikationen nicht mehr via E-Mail und sehr inhomogen an das Forschungsreferat melden, sondern direkt im Publikationsserver OPUS eintragen. Neben einer enormen Effizienzsteigerung bei der Erfassung von wissenschaftlichen Publikationen für den Forschungsjahresbericht und der Pflege einer Hochschulbibliographie, dient dieses neue Verfahren als "Motor" für eine Erst- oder Zweitveröffentlichung wissenschaftlicher Publikationen in institutionellen Repositorien. Durch das Kennenlernen und Arbeiten der Forschenden mit dem Publikationsserver OPUS wird die Akzeptanz für Open Access gestärkt werden.

Aufgrund der verbreiteten Nutzung von OPUS-Publikationsservern an Hochschulen für Angewandte Wissenschaften (HAWen) und Pädagogischen Hochschulen (PHen) ist für die Zukunft ein landesweites Nachweisinstrument aller wissenschaftlichen Publikationen in Baden-Württemberg realisierbar.

<span id="page-3-2"></span> $1$  Der "Grüne Weg" des Open-Access-Publizierens – auch "self-archiving" oder Open Access Grün – bezeichnet die Zweitveröffentlichung von in einem Verlag erschienenen Dokumenten auf institutionellen oder disziplinären Open-Access-Repositorien. (…). Diese kann zeitgleich mit oder nachträglich zur Publikation der Inhalte im Verlag erfolgen und ist möglich für Preprints und Postprints wissenschaftlicher Artikel, aber auch andere Dokumentarten wie z.B. Monografien, Forschungsberichte, Konferenzproceedings [\(https://open-access.net/informationen-zu-open-access/open-access-strategien,](https://open-access.net/informationen-zu-open-access/open-access-strategien) Zugriff am 23.11.2020).

<span id="page-3-3"></span><sup>2</sup> Der Hochschulen für Angewandte Wissenschaften Baden-Württemberg e.V. (HAW BW e.V.) ist ein Zusammenschluss von 21 staatlichen und drei kirchlichen Hochschulen für Angewandte Wissenschaften (HAW) in Baden-Württemberg. Er fördert und strukturiert die Zusammenarbeit zwischen den Hochschulen und vertritt die gemeinsamen Interessen der Mitgliedshoch-

<span id="page-3-4"></span>schulen in der Öffentlichkeit sowie in der politischen Willensbildung [\(https://hochschulen-bw.de/,](https://hochschulen-bw.de/) Zugriff am 02.12.2020).<br><sup>3</sup> Die Bezeichnungen Forschungsreferat und Forschungsreferent\*innen unterscheiden sich an Hochschu auch Institut für Angewandte Forschung oder Institut für Forschung und Transfer.

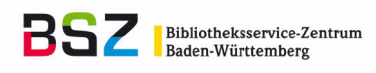

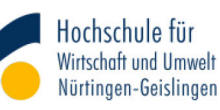

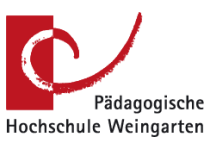

## <span id="page-4-0"></span>1.2 Vorteile

Um das Konzept erfolgreich an einer Hochschule einzuführen und damit die Nutzung des Publikationsservers weiter auszubauen, ist die Einbindung verschiedener Zielgruppen der Einrichtung notwendig. Für diese ergeben sich unterschiedliche Vorteile:

**Forschende** erreichen eine erhöhte Sichtbarkeit ihrer Publikationen durch den Nachweis in Bibliothekskatalogen und Suchmaschinen wie Google Scholar und BASE.[4](#page-4-1) Ihre Publikationen können mit OPUS deutlich erleichtert und vereinfacht erfasst und für verschiedene Zwecke nachgenutzt werden. Falls die rechtlichen Rahmenbedingungen dies erlauben, können auch die Volltexte eingestellt werden. OPUS ist somit als "Motor für Open Access" anzusehen. Ein weiterer Vorteil ist die Sicherung der Authentizität der Veröffentlichung.

Die **Hochschule/Hochschulleitung** erreicht eine öffentlichkeitswirksame Darstellung der institutionellen Forschungsleistung. Über die Hochschulbibliographie wird die Anzahl und Qualität der Publikationen dargestellt. Dies fördert den Transfer der Forschungsergebnisse in die Gesellschaft, weil auch Nicht-Hochschulangehörige auf Forschungsergebnisse zugreifen können. Diese Transparenz sowie die Darstellung der Forschungsleistung sind vor allem auch für HAWen und PHen wichtig. Die Hochschulbibliographie ermöglicht die Darlegung der Forschungsleistung und die Geltendmachung von Finanzierungen, die teilweise an die Anzahl und Qualität der Publikationen gekoppelt ist. Darüber hinaus ist die Darstellung der Forschungsleistungen über den OPUS-Publikationsserver kostengünstig. Nicht zuletzt fördert die Darstellung der Forschungsleistung die Gute Wissenschaftliche Praxis und die Open-Access-Bewegung.

Eine zentrale Erfassung und Prüfung aller wissenschaftlichen Publikationen mit OPUS bringt für das **Forschungsreferat/Institut für Angewandte Forschung** eine erhebliche Arbeitserleichterung. Die in OPUS erfassten Publikationen können in Tabellenkalkulations- und Literaturverwaltungsprogramme importiert werden, die für die Forschungsbewertung notwendig sind. Der entwickelte standardisierte Workflow wird in [Kapitel 3](#page-11-2) näher erläutert. Mit dem Publikationsserver sind die Recherche und der Export verschiedener Kennzahlen für Fördermittelgeber möglich.

Durch die zentrale und vollständige Erfassung der wissenschaftlichen Publikationen der Hochschule entsteht eine von der **Bibliothek** betreute Hochschulbibliographie. Die systematische Erfassung bietet die Möglichkeit, die Daten auf Vollständigkeit und Richtigkeit zu prüfen, zu ergänzen und mit Schlagworten zu versehen. Die doppelte Erfassung der Publikationen in Bibliothek und Forschungsreferat entfällt. Durch Kooperation mit Forschungsreferat und Hochschulleitung ist eine bessere organisatorische Einbindung der Bibliothek möglich. Die Bibliotheken gestalten den digitalen Wandel mit und übernehmen in die Zukunft gerichtete Aufgaben durch die Bereitstellung der immer wichtiger werdenden Forschungsberichterstattung. Künftig ist eine bessere Übersicht über Publikationskosten der Hochschule möglich, wie z.B. das Monitoring der Kosten für Open-Access-Publikationen u.a. durch das Projekt DEAL. [5](#page-4-2)

**Studierende** der Hochschule können ihre Abschlussarbeiten über das hochschuleigene Repositorium veröffentlichen. Zudem wird der Zugriff auf Literatur der Hochschule vereinfacht.

 $\overline{a}$ 

<span id="page-4-1"></span><sup>4</sup> BASE (Bielefeld Academic Search Engine) ist eine der weltweit größten Suchmaschinen für wissenschaftliche Web-Dokumente.

<span id="page-4-2"></span><sup>5</sup> [https://www.projekt-deal.de/,](https://www.projekt-deal.de/) Zugriff am 02.12.2020

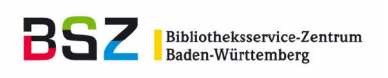

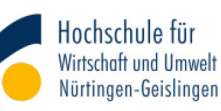

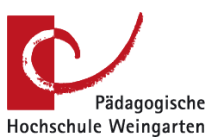

## <span id="page-5-0"></span>2 OPUS

**.** 

### <span id="page-5-1"></span>2.1 Vorstellung von OPUS

Repositorien sind an Hochschulen oder Forschungseinrichtungen betriebene Dokumentenserver bzw. Publikationsserver, auf denen wissenschaftliche Publikationen archiviert und zugänglich gemacht werden können. Durch das zentrale Hosting beim BSZ ist Expertise sowohl für HAWen als auch PHen vorhanden.

Die vollständige Erfassung der Publikationen und ihrer Metadaten auf Basis standardisierter Erfassungsmasken und eines standardisierten Workflows bildet die Grundlage für eine optimale Funktionsfähigkeit des OPUS-Publikationsservers.

## <span id="page-5-2"></span>2.2 Datenmodell zur bibliographischen Beschreibung von Publikationen

Das Datenmodell (siehe Tabelle [Anlage A\)](#page-18-0) führt die Metadatenelemente auf, die wesentlich zur bibliographischen Beschreibung von Publikationen des jeweiligen Dokumenttyps sind. Die Dokumenttypen orientieren sich in Bezeichnung und Definition am OPUS4-Handbuch (siehe [https://www.opus-reposi](https://www.opus-repository.org/userdoc/documenttypes/)[tory.org/userdoc/documenttypes/\)](https://www.opus-repository.org/userdoc/documenttypes/) und dem "Gemeinsamen Vokabular für Publikations- und Dokumenttypen" der Deutschen Initiative für Netzwerkinformation (DINI) (siehe [https://doi.org/10.18452/1492\)](https://doi.org/10.18452/1492).

Vorrangig macht die Angaben eine Person, die die Publikation über den Veröffentlichungsvorgang in OPUS einstellt. Dies bedeutet, dass die Eingabefelder überwiegend in die Dokumenttyp-spezifischen Veröffentlichungsformulare in OPUS zu implementieren sind. Einige Angaben werden erst später er-folgen können – seien es die Eintragung einer GND-ID<sup>[6](#page-5-3)</sup> durch die Bibliothek oder automatisch generierte Daten wie bei der Vergabe von URNs und DOIs.

Manche Datenelemente gliedern sich in Unterelemente, d.h. es gibt mehrere Erfassungsfelder. Diese sind im Wesentlichen:

- Personen (Autor\*in, Herausgeber\*in, Sonstige beteiligte Person, Betreuer\*in, Gutachter\*in) mit den Unterelementen Vorname, Nachname, Akademischer Grad, GND-ID, ORCID iD
- Einsteller\*in: Vorname, Nachname, E-Mail-Adresse
- GND-Schlagwörter: Schlagwort (textuelle Bezeichnung), Externer Schlüssel (GND-ID)

Es existieren Unterschiede in der Behandlung von Datumsangaben zwischen den OPUS-Repositorien. Die Abbildung des Erscheinungsjahrs rekurriert daher je nach vorliegender Konfiguration auf die OPUS-Felder CompletedYear, PublishedYear, CompletedDate oder PublishedDate.

OPUS unterscheidet nicht explizit zwischen den Angaben, die sich auf das vorliegende Werk beziehen und jenen, die zu einem Related Object wie einer übergeordneten Einheit gehören. Einige Metadaten-

<span id="page-5-3"></span><sup>&</sup>lt;sup>6</sup> "Die Gemeinsame Normdatei (GND) ist ein Dienst, um Normdaten kooperativ nutzen und verwalten zu können. Diese Normdaten repräsentieren und beschreiben Entitäten, also Personen, Körperschaften, Konferenzen, Geografika, Sachbegriffe und Werke, die in Bezug zu kulturellen und wissenschaftlichen Sammlungen stehen. Vor allem Bibliotheken nutzen die GND zur Erschließung von Publikationen. (…) Normdaten erleichtern die Erschließung, bieten eindeutige Sucheinstiege und vernetzen unterschiedliche Informationsressourcen. Jede Entität erhält in der GND einen eindeutigen und stabilen Bezeichner (GND-ID). Die Normdaten können dadurch sowohl untereinander als auch mit externen Datensätzen und Webressourcen verknüpft werden." [\(https://www.dnb.de/DE/Professionell/Standardisierung/GND/gnd\\_node.html,](https://www.dnb.de/DE/Professionell/Standardisierung/GND/gnd_node.html) Zugriff am 03.12.2020)

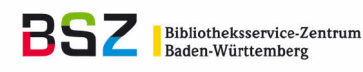

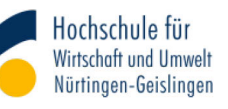

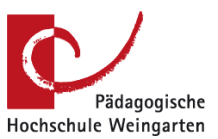

**Ilungseinträge** 

elemente beziehen sich daher je nach Dokumenttyp implizit auf das vorliegende oder ein übergeordnetes Werk. Beispielsweise wird bei einer Zeitschrift die ISSN das vorliegende Werk beschreiben, bei einem Aufsatz aber die Zeitschrift, in der er erschienen ist.

### <span id="page-6-0"></span>2.3 Erfassung der Kriterien für die Forschungsbewertung

Die Kriterien werden in OPUS über die Funktion "Sammlungen" abgebildet. Sammlungen sind über das Browsing zugänglich und können flexibel angelegt und editiert werden. Sollten sich Kriterien ändern, beispielsweise Umbenennungen erfolgen, neue Kriterien hinzukommen oder bestehende obsolet werden, kann dies in OPUS flexibel und mit wenig Aufwand angepasst werden.

Die Bibliothek hat die Möglichkeit, jederzeit die Zuordnung über die Dokumentenverwaltung im Administrations-Modul zu bearbeiten:

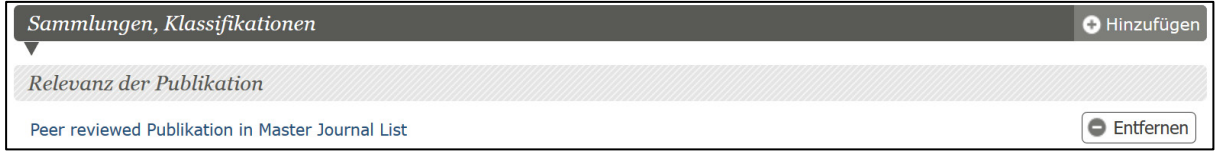

*Abbildung 1: Editieren der Relevanz einer Publikation in der Dokumentenverwaltung im Administrations-Modul (Ausschnitt aus der Editiermaske)*

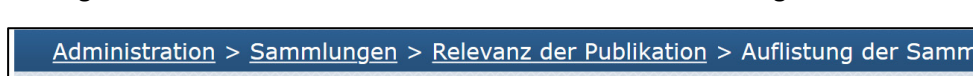

Im Folgenden sind die Relevanzkriterien der HTWG Konstanz dargestellt:

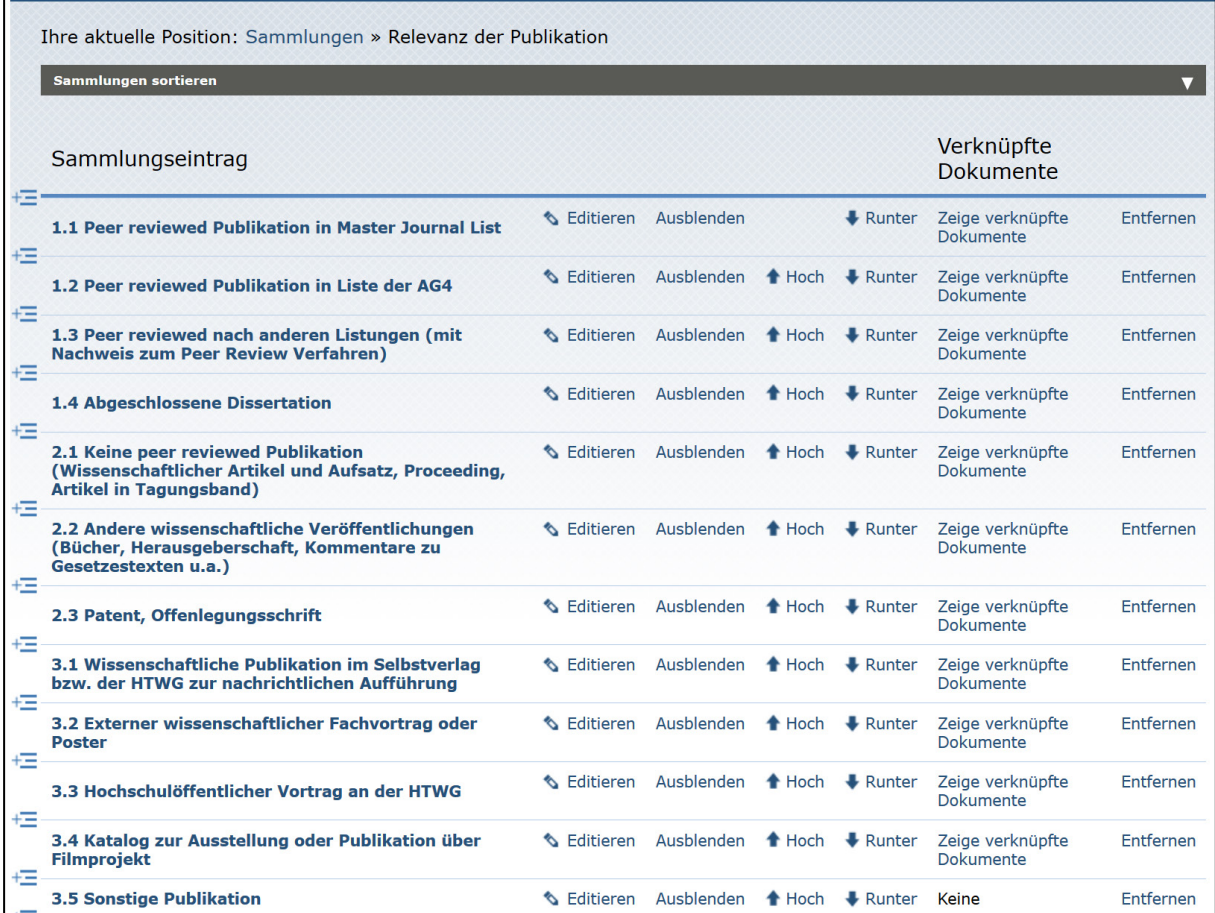

*Abbildung 2: Editierfunktionen für Sammlungen im Administrations-Modul, hier am Beispiel der Sammlung "Relevanz der Publikation"*

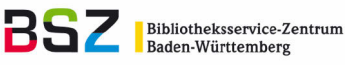

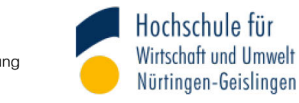

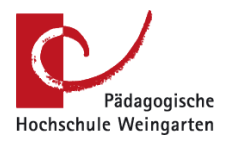

Publikationen können während des Veröffentlichungsvorgangs mit dem entsprechenden Kriterium gekennzeichnet, d.h. der entsprechenden Untersammlung zugeordnet werden:

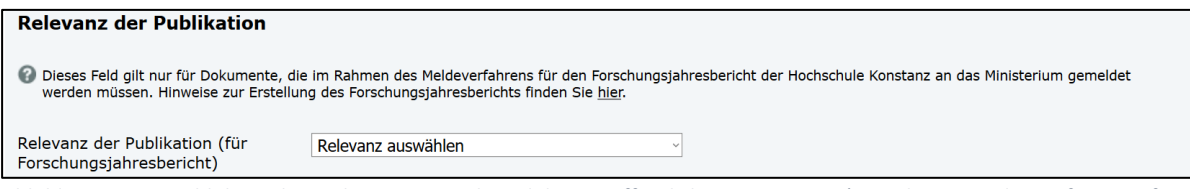

*Abbildung 3: Auswahl des Relevanzkriteriums während des Veröffentlichungsvorgangs (Ausschnitt aus dem Erfassungsformular)*

### <span id="page-7-0"></span>2.4 Recherche und Ausgabe der Publikationen für den Forschungsbericht

Nach der Freischaltung der Publikationen in OPUS können diese recherchiert werden. Gezielt sind sie über die Browsing-Funktion abrufbar:

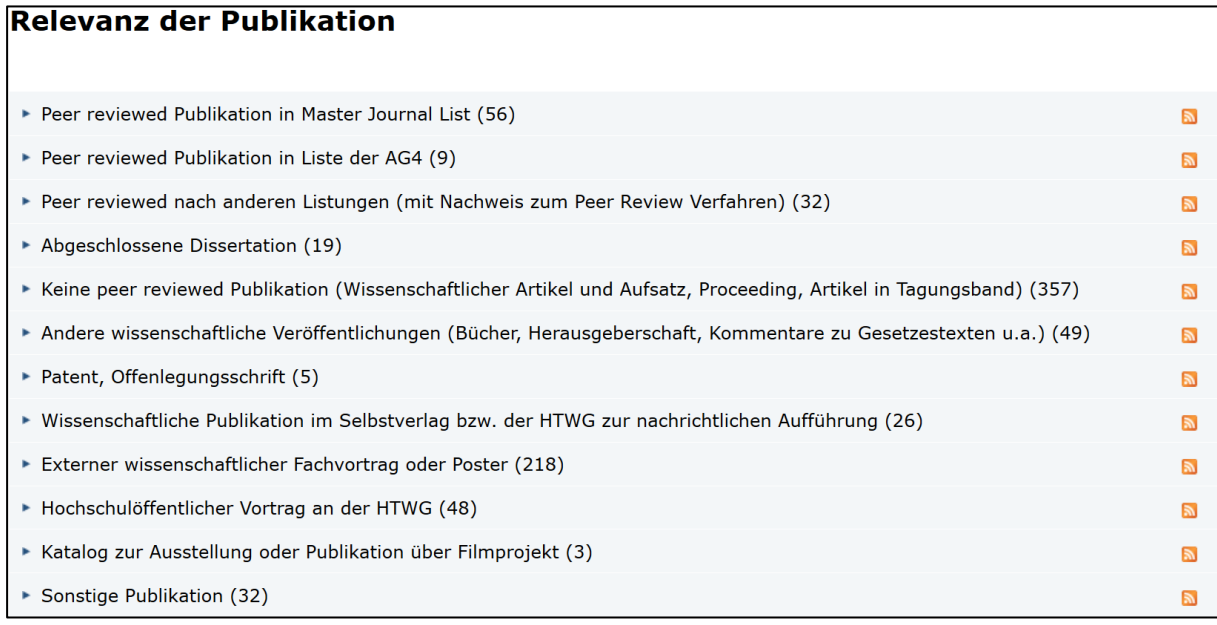

<span id="page-7-1"></span>*Abbildung 4: Recherche nach den für die Forschungsberichterstattung relevanten Datensätzen über die Browsing-Funktion*

Bei Selektion eines Kriteriums (z.B. "Peer reviewed Publikationen in Master Journal List") zeigt OPUS die zugehörigen Publikationen in der Trefferliste an. Die Facettierung nach Erscheinungsjahren ermöglicht die Eingrenzung der Treffermenge auf das benötigte Berichtsjahr.

Nach der Definition der AG4 sind seit Herbst 2020 die folgenden Publikationskategorien von HAW BW e.V. festgelegt (Quelle: nicht veröffentlichte, nicht zitierfähige Handreichung):

- 1. Publikationen in wissenschaftlichen Journalen und Konferenzproceedings mit Peer Review
	- 1.1 Publikationen in Konferenzproceedings in Kategorie 1, wenn diese durch Prüfverfahren bestätigt sind
	- 1.2 Bei Peer Review-Publikationen erfolgt die Angabe, auf welcher Peer Review-Journalliste das Journal steht oder ob beantragt wird, das Journal in diese Liste aufzunehmen
		- a. Master Journal Liste Clarivate
		- b. AG4-Liste

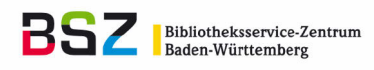

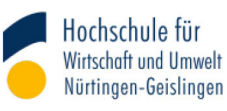

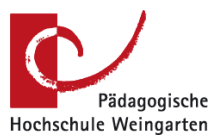

- c. Aufnahme in AG4-Liste beantragt (Peer Review-Nachweis wird dem Jahresbericht beigelegt)
- 2. Wissenschaftliche Publikationen
- 3. Patentmeldungen
- 4. Dissertationen (veröffentlicht)

Andere Kategorien dürfen separat ebenfalls berichtet werden, gehen aber nicht in die AG4-Wertung mit ein. Diese sind für die externe Präsentation der Hochschule von Relevanz.

Beispiel: Selektion der Peer Reviewed-Publikationen, weitere Eingrenzung nach Erscheinungsjahr:

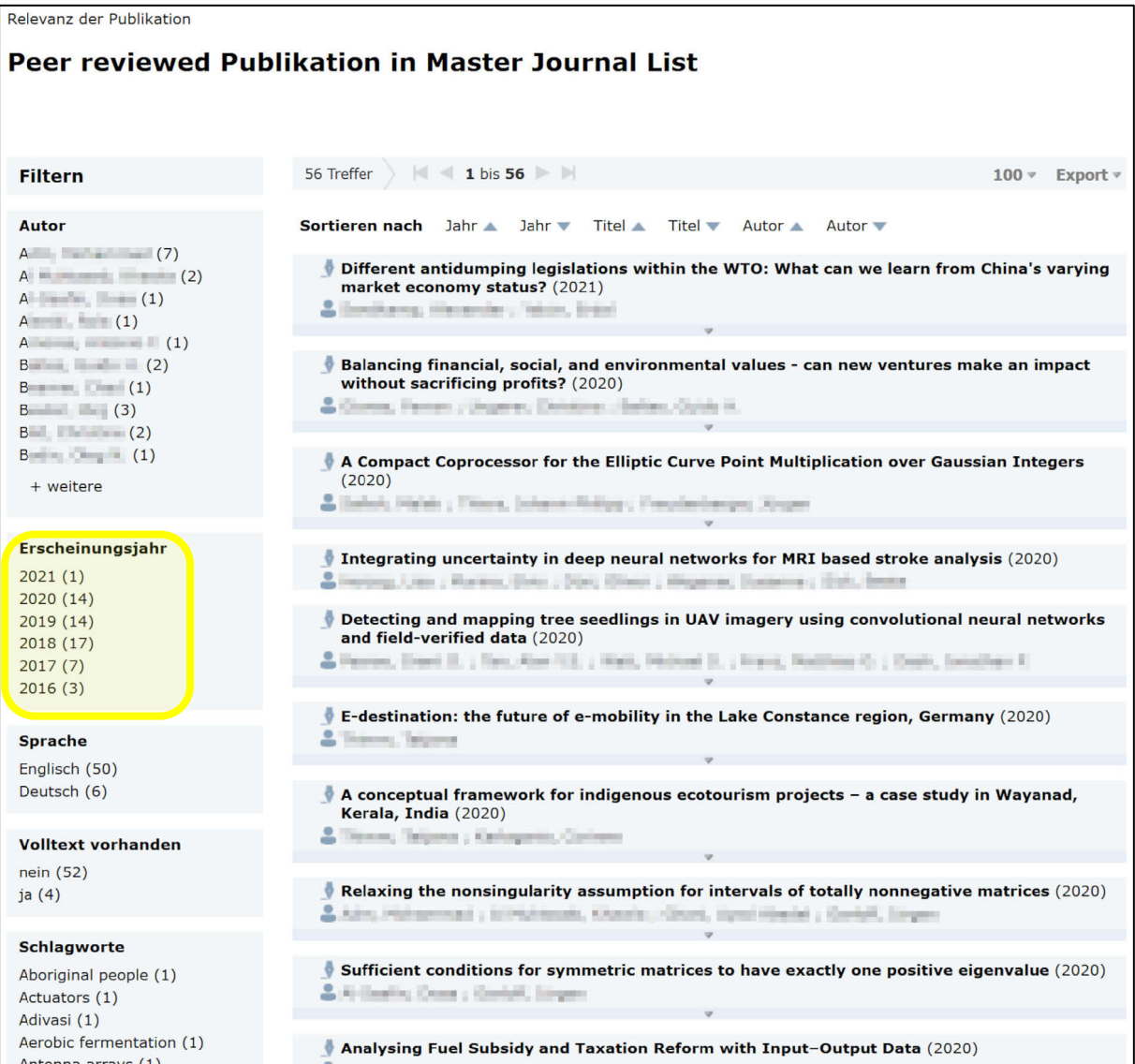

*Abbildung 5: Anzeige aller Datensätze des Relevanzkriteriums "Peer reviewed Publikation in Master Journal List" in der Trefferliste. Gelb markiert ist die Facettierung nach Erscheinungsjahren.*

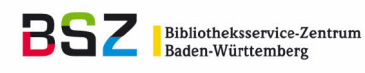

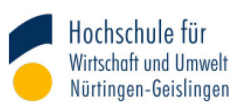

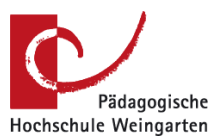

Der Abruf der Metadaten erfolgt über die Export-Funktion. OPUS unterstützt die Exportformate CSV (für Tabellenkalkulationen wie z.B. Excel) sowie RIS und BibTeX (für Literaturverwaltungsprogramme).

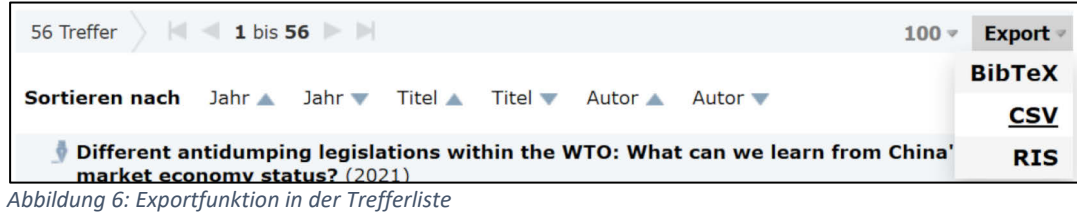

Die abgerufenen Metadaten stehen für den Import und die Weiterverarbeitung in einem Tabellenkalkulationsprogramm wie z.B. Excel zur Verfügung:

| Kategorie | Interne weitere Kategorie | Publikation                                                                                                    | <b>Bemerkung</b>                                                                                                    |
|-----------|---------------------------|----------------------------------------------------------------------------------------------------|----------------------------------------------------------------------------------------------------|
|           |                           | 2 Journal Publikation mit Peer Review Verfahren Peer reviewed Publikation in Thomson-Reuters-Listung Jevelopment, July 2019 (119), DOI 10.1016/j.worlddev.2019.03.003, ISSN 0305-750X, pp. 23-39 FJB 2019                      |                                                                                                    |
|           |                           | 3 Journal Publikation mit Peer Review Verfahren Peer reviewed Publikation in Thomson-Reuters-Listung al Engineering, Vol. 78, DOI 10.1016/j.compeleceng.2019.08.003, ISSN 0045-7906, pp. 472-481 FJB 2019                      |                                                                                                    |
|           |                           | 4 Journal Publikation mit Peer Review Verfahren Peer reviewed Publikation in Thomson-Reuters-Listung thematics and Computation, 346, DOI 10.1016/j.amc.2018.08.049, ISSN 0096-3003, pp. 254-271 FJB 2019                       |                                                                                                    |
|           |                           | 5 Journal Publikation mit Peer Review Verfahren Peer reviewed Publikation in Thomson-Reuters-Listung Journal of Tourism Futures, 5 (3), DOI 10.1108/JTF-03-2019-0023, ISSN 2055-5911, pp. 241-258 FJB 2019                     |                                                                                                    |
|           |                           | 6 Journal Publikation mit Peer Review Verfahren Peer reviewed Publikation in Thomson-Reuters-Listung 1994-7658, pp. 63-70, abrufbar unter: http://eitr.vumk.eu/index.php/volume23/699-v23sis63 FJB 2019                        |                                                                                                    |
|           |                           | 7 Journal Publikation mit Peer Review Verfahren Peer reviewed Publikation in Thomson-Reuters-Listung of Heritage Tourism, 14 (3), DOI 10.1080/1743873X.2018.1484469, ISSN 1743-873X, pp. 205-218 FJB 2019                      |                                                                                                    |
|           |                           | 8 Journal Publikation mit Peer Review Verfahren Peer reviewed Publikation in Thomson-Reuters-Listung Process Control, Vol. 79 (July), DOI 10.1016/ .jprocont.2018.10.004, ISSN 0959-1524, pp. 29-40 FJB 2019                   |                                                                                                    |
|           |                           | 9 Journal Publikation mit Peer Review Verfahren Peer reviewed Publikation in Thomson-Reuters-Listung SSN 1751-8598, pp. 576-583, abrufbar unter: https://ieeexplore.ieee.org/document/8805609 Volltextzugriff für Angehörige d |                                                                                                    |
|           |                           | 10 Journal Publikation mit Peer Review Verfahren Peer reviewed Publikation in Thomson-Reuters-Listung lalysis and Applications, 474 (1), DOI 10.1016/j.jmaa.2019.01.062, ISSN 0022-247X, pp. 524-543 FJB 2019                  |                                                                                                    |
|           |                           |                                                                                                    | 11 Journal Publikation mit Peer Review Verfahren Peer reviewed Publikation in Thomson-Reuters-Listung is steel corrosion resistance. In: Materials Performance : MP, 58 (5), ISSN 0094-1492, pp. 42-46 FJB 2019 / Da ich die V |
|           |                           | 12 Journal Publikation mit Peer Review Verfahren Peer reviewed Publikation in Thomson-Reuters-Listung earch, Volume 31 (Issue 3), DOI 10.1080/09535314.2018.1545221, ISSN 0953-5314, pp. 423-444 Volltextzugriff für Angehörig |                                                                                                    |
|           |                           |                                                                                                    | 13 Journal Publikation mit Peer Review Verfahren Peer reviewed Publikation in Thomson-Reuters-Listung omics, Vol. 121 (Article 103248), DOI 10.1016/i.jinteco.2019.07.003, ISSN 0022-1996, 14 Seiten FJB 2019 / Online-Version |
|           |                           | 14 Journal Publikation mit Peer Review Verfahren Peer reviewed Publikation in Thomson-Reuters-Listung view of World Economics (155), DOI 10.1007/s10290-019-00341-6, ISSN 1610-2886, pp. 603-643 FJB 2019                      |                                                                                                    |
|           |                           |                                                                                                    | 15 Journal Publikation mit Peer Review Verfahren Peer reviewed Publikation in Thomson-Reuters-Listung 3, ISSN 1751-8598, pp. 31-38, abrufbar unter: https://ieeexplore.ieee.org/document/8613180 FJB 2018 !!! Achtung, Ersch.j |

*Abbildung 7: Darstellung der Publikationen in einem Tabellenkalkulationsprogramm nach dem Import der Metadaten*

### <span id="page-9-0"></span>2.5 Implementierung der Forschungsbewertung in ein OPUS-Repositorium

Folgende Arbeiten sind für die Einrichtung der Forschungsbewertungskriterien und deren Abruf nötig:

- Anlegen der Sammlung "Relevanz der Publikation" mit den Untersammlungen für die Kriterien gemäß der Tabelle (Muster HTWG Konstanz):[7](#page-9-1)

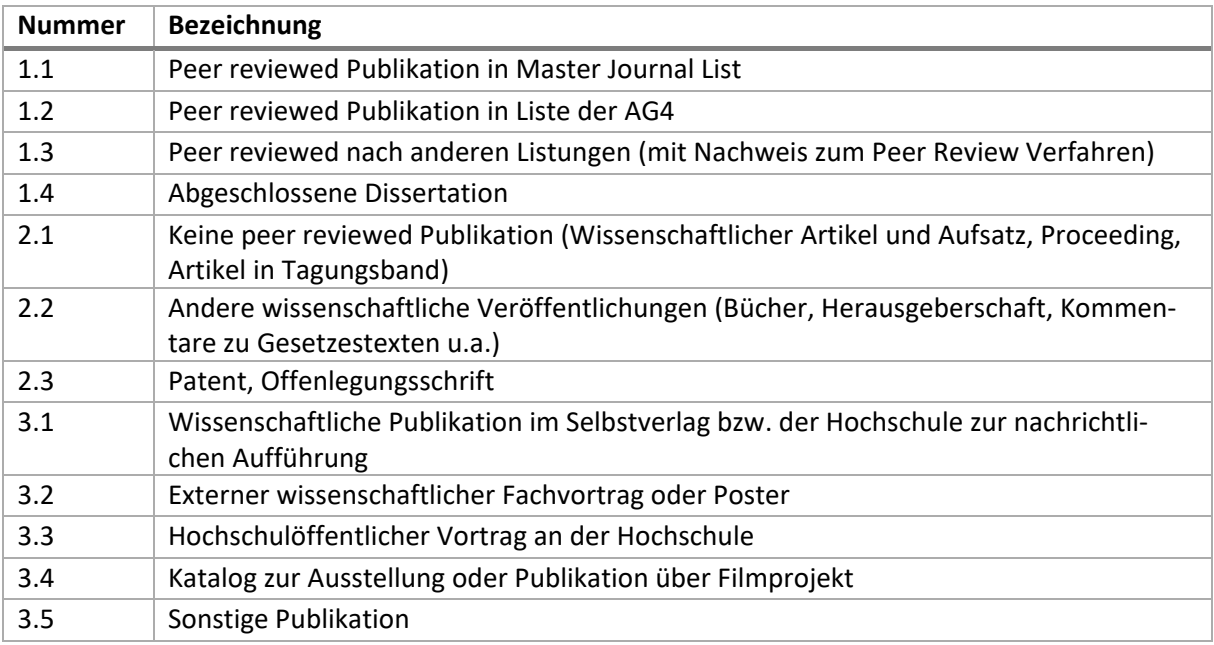

*Tabelle 1: Relevanz der Publikation*

<u>.</u>

<span id="page-9-1"></span><sup>7</sup> Die Untersammlungen 1.1 bis 2.3 bilden die von HAW BW e.V. geforderten Kriterien ab. Die Untersammlungen 3.1 ff. dienen lokalen Bedarfen der HTWG Konstanz. Bei der Implementierung in die OPUS-Repositorien anderer Hochschulen können die Untersammlungen 3.1 ff. weggelassen oder anders gemäß dortiger Vorgaben definiert werden.

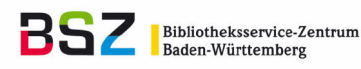

нт **Hochschule Konstanz** Technik, Wirtschaft und Gestaltung W G

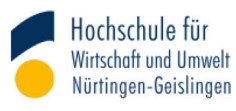

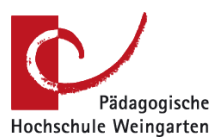

- Implementierung dieser Sammlung in die Veröffentlichungsformulare bei allen relevanten Dokumenttypen
- Hochschulspezifische Anpassung der Benennung der Relevanz-Kriterien möglich
- Einrichtung des Export-Formats CSV

In manchen Fällen werden weitere Arbeiten nötig. Beispielsweise wenn:

- bereits andere Formen der Relevanzbewertung im OPUS-Repositorium implementiert sind, die nicht parallel fortgeführt werden sollen und nicht einfach auf die hier beschriebenen Strukturen umkonfiguriert werden können.
- relevante Dokumenttypen fehlen und neu einzurichten sind oder bestehende Dokumenttypen umkonfiguriert werden müssen.
- Datensätze automatisiert umgruppiert werden müssen.

### <span id="page-10-0"></span>2.6 Ausblick

Open Access und Repositorien bleiben dynamische Felder mit regelmäßigen Veränderungen und Neuerungen. Diese werden aufmerksam begleitet und fließen, abgestimmt auf die Bedürfnisse und Gegebenheiten der Anwender\*innen, in die Weiterentwicklung der OPUS-Software ein. Derzeit sind unter anderem die folgenden Themen in Bearbeitung.

#### <span id="page-10-1"></span>2.6.1 Identifier für Personen

Personen-Identifier dienen dazu, Personen eindeutig zu identifizieren. Im Rahmen der Forschungsberichterstattung erleichtern sie wesentlich die zweifelsfreie Zuordnung von Publikationen zu hochschulangehörigen Wissenschaftler\*innen.

OPUS unterstützt die Verarbeitung von GND-IDs und ORCID iDs.<sup>[8](#page-10-2)</sup> Es bietet dafür folgende Funktionalitäten:

- Manuelle Erfassung der Identifier
- Darstellung der Identifier
- Verlinkung auf die zugehörigen Normdatensätze in der GND bzw. in ORCID

Teil des Projekts ist die Prüfung der Relevanz und mögliche Implementierung weiterer Identifier, da-runter ResearcherID<sup>[9](#page-10-3)</sup> und Scopus Author ID.<sup>[10](#page-10-4)</sup>

ORCID bietet Schnittstellen, um automatisiert Daten mit Repositoriensystemen auszutauschen. Darüber ist die maschinelle Übermittlung der bibliographischen Metadaten der Publikationen aus OPUS in die ORCID-Profile der hochschulangehörigen Autor\*innen grundsätzlich möglich. Voraussetzung für die Nutzung derartiger Workflows ist eine kostenpflichtige Mitgliedschaft der Einrichtung bei ORCID (pauschal 3.000 US-\$ jährlich im ORCID DE-Konsortium).<sup>[11](#page-10-5)</sup>

 $\overline{a}$ 

<span id="page-10-2"></span><sup>8</sup> ORCID ist eine Nonprofit-Organisation, die eindeutige Identifier für Forschende vergibt. ORCID iDs erlauben eine eindeutige Zuordnung der Publikation zum/zur Autor\*in. [\(https://info.orcid.org/what-is-orcid/,](https://info.orcid.org/what-is-orcid/) Zugriff am 07.01.2021)<br><sup>9</sup> ResearcherID ist ein Identifikationssystem für wissenschaftliche Autoren, welches die korrekte Zuordnung der Au

<span id="page-10-3"></span>zu den Werken zum Ziel hat [\(https://www.researcherid.com/#rid-for-researchers,](https://www.researcherid.com/#rid-for-researchers) Zugriff am 03.12.2020)<br><sup>10</sup> Scopus Author ID ist ebenso wie ORCID und ResearcherID ein Identifikationssystem, das die korrekte Zuordnung von Au

<span id="page-10-4"></span>tor\*innen zu ihren Werken zum Ziel hat [\(https://service.elsevier.com/app/answers/detail/a\\_id/11212/supporthub/scopus/,](https://service.elsevier.com/app/answers/detail/a_id/11212/supporthub/scopus/) Zugriff am 03.12.2020) 11 [https://www.orcid-de.org,](https://www.orcid-de.org/) Zugriff am 02.12.2020

<span id="page-10-5"></span>

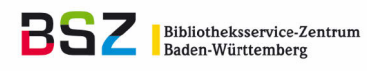

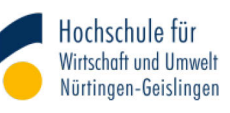

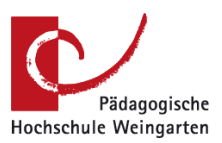

Aktuell wird untersucht, inwieweit eine ORCID-Mitgliedschaft für die Hochschulen in Frage kommt und welche Hinderungsgründe ggf. bestehen. Ausgehend von den ermittelten Rahmenbedingungen soll die weitere Implementierung von ORCID in OPUS konzipiert werden.

#### <span id="page-11-0"></span>2.6.2 Kerndatensatz Forschung

Der Kerndatensatz Forschung (KDSF) ist ein Datenstandard für Forschungsinformationen in den Bereichen Beschäftigte, Nachwuchsförderung, Drittmittel und Finanzen, Patente und Ausgründungen, Publikationen sowie Forschungsinfrastrukturen. Der Wissenschaftsrat hat den KDSF im Jahr 2016 veröffentlicht. Es handelt sich um ein freiwilliges Regelwerk, jedoch können z.B. Forschungsförderer eine Berichterstattung gemäß KDSF verlangen. Derzeit befindet sich der KDSF in einem Review- und Überarbeitungsprozess. Anschließend soll der Kerndatensatz in deutlich stärkerem Maße als bislang organisatorisch verankert und seine Nutzung gesteigert werden, sowohl national als auch auf Ebene der Länder. So fordert es der Wissenschaftsrat in seiner Stellungnahme vom Oktober 2020.<sup>[12](#page-11-3)</sup> In Nordrhein-Westfalen wird bereits im Projekt CRIS.NRW<sup>[13](#page-11-4)</sup> an der landesweiten Implementierung gearbeitet. Aufgrund dieser Entwicklungen ist davon auszugehen, dass dem Kerndatensatz Forschung künftig eine größere Bedeutung für die Forschungsberichterstattung zukommen wird und auch OPUS dieses Format im Bereich Publikationen berücksichtigen muss.

Weitgehend unkritisch sind die bibliographischen Daten. Dafür fordert der KDSF die für Publikationen gängigen Angaben, wie sie auch jetzt schon in OPUS erfasst werden. Wesentliche Unterschiede bestehen hingegen in der Definition und Strukturierung der Dokumenttypen. OPUS basiert hier auf dem "Gemeinsamen Vokabular für Publikations- und Dokumenttypen" (siehe [Kapitel 2.2\)](#page-5-2), das sich in Deutschland als Standard für Repositorien etabliert hat und beispielsweise auch obligatorisch bei der Pflichtablieferung an die Deutsche Nationalbibliothek zu verwenden ist.

Das BSZ beteiligt sich daher an einer gemeinsamen Arbeitsgruppe der Deutschen Initiative für Netzwerkinformation (DINI) und der Gremien des KDSF, die zum Ziel hat, die beiden Vokabularien zu harmonisieren und Kompatibilität zwischen ihnen herzustellen. Dabei finden auch internationale Entwicklungen wie COAR[14](#page-11-5) Berücksichtigung.

#### <span id="page-11-1"></span>2.6.3 Weitere Themen

**.** 

- Persistent Identifier für Organisationen/Körperschaften (ROR<sup>[15](#page-11-6)</sup>)
- Zugehörigkeiten von Personen zu Organisationen (Affiliations)
- <span id="page-11-2"></span>Relationen zwischen Datensätzen bzw. Dokumenten (über- und untergeordnete Einheiten, Versionierungen etc.)

<span id="page-11-4"></span><span id="page-11-3"></span> $\frac{12 \text{ https://www.wissenschaftsrat.de/download/2020/8652-20.pdf?}{}$  blob=publicationFile&v=5, Zugriff am 02.12.2020<br> $\frac{13 \text{ https://www.uni-muenster.de/CRIS.NRW/}}{}$  Zugriff am 02.12.2020<br> $\frac{13 \text{ https://www.uni-muenster.de/CRIS.NRW/}}{}$  Zugriff am 02.12.2020

<span id="page-11-5"></span>capacity, align policies and practices, and act as a global voice for the repository community." [\(https://www.coar-reposito](https://www.coar-repositories.org/)[ries.org,](https://www.coar-repositories.org/) am 03.12.2020)<br><sup>15</sup> "ROR [Research Organization Registry] is a community-led project to develop an open, sustainable, usable, and unique

<span id="page-11-6"></span>identifier for every research organization in the world." [\(https://ror.org/,](https://ror.org/) Zugriff am 08.12.2020)

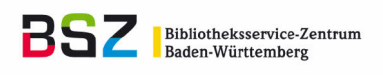

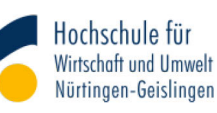

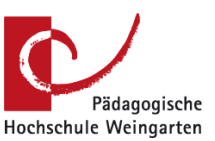

## <span id="page-12-0"></span>3 Workflow

HAW BW e.V. legt in seiner Arbeitsgruppe "Forschung an Hochschulen für Angewandte Wissenschaften (HAW)" (AG4) Kriterien für die Bewertung der Forschungsleistungen fest. Neben Drittmitteln spielen Publikationen dabei eine wesentliche Rolle. In OPUS können die Veröffentlichungen mit den vorhandenen Funktionen einfach gemäß diesen Kriterien kategorisiert werden. Die Daten stehen für den Export und die Nachnutzung z.B. in einer Tabellenkalkulation für die Forschungsberichterstattung zur Verfügung.

Im Folgenden wird der dazu entwickelte Workflow an der HTWG Konstanz beschrieben.

## <span id="page-12-1"></span>3.1 Informationen der Servicestelle Forschung & Transfer des HAW BW e.V.

Die Forschungsreferate der Hochschulen für Angewandte Wissenschaften Baden-Württemberg erhalten im Herbst des Forschungsberichtsjahres von der Servicestelle Forschung & Transfer des HAW BW e.V. zur Erstellung des Forschungsjahresberichts folgende Informationen:

- Hinweise für die Erstellung der Jahresberichte 20XX mit den Kriterien der AG4 "Forschung an Hochschulen für Angewandte Wissenschaften (HAW)" für Publikationen und Drittmittelprojekte (ca. 5 Seiten)
- Excelvorlagen für die Publikations- und Projektlisten
- Eine Excel-Datei mit folgenden Arbeitsmappen:
	- o Master Journal List (Clarivate, [https://mjl.clarivate.com\)](https://mjl.clarivate.com/)
	- o AG4-Liste der Journale mit Peer Review
- Frist zur Abgabe der Berichte

## <span id="page-12-2"></span>3.2 Information für Forschende der Hochschule

Das Forschungsreferat stellt den Forschenden die in [Kapitel 3.1](#page-12-1) genannten Informationen zur Verfügung und setzt die Bibliothek darüber in Kenntnis.

Gegen Ende des Berichtsjahres erfolgt seitens der Hochschulleitung via E-Mail-Verteiler der Aufruf an alle Forschenden zur Meldung ihrer Publikationen.

In dieser Mitteilung sind folgende Informationen enthalten:

- Die Bitte zur Erfassung der Publikationen des Berichtsjahres in OPUS
- Eine Frist (Mitte Januar)
- Die Vorteile des neuen Meldeverfahrens für Forschende
- Links zu OPUS, zu den Informationen von HAW BW e.V. und zu einer Anleitung für die Erfassung mit OPUS (siehe [Kapitel 6.2\)](#page-17-3)
- Ein spezieller Hinweis auf die Bedeutung des Relevanzfeldes in OPUS zur korrekten Wertung der Publikationen für den Forschungsjahresbericht der Hochschule für die HAW BW e.V.
- Ansprechperson im Forschungsreferat und in der Bibliothek

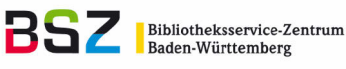

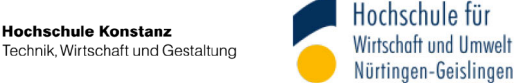

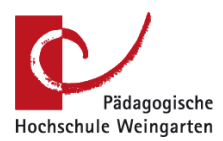

## <span id="page-13-0"></span>3.3 Erfassung der wissenschaftlichen Publikationen in OPUS

Ausgestattet mit allen wichtigen Informationen und unterstützt durch Ansprechpersonen im Forschungsreferat sowie der Bibliothek, erfassen die Forschenden bis Fristende alle wissenschaftlichen Publikationen des Berichtsjahres in OPUS.

Dabei ist ihnen freigestellt, ob sie zusätzlich zu den bibliographischen Angaben den Volltext hochladen, sofern dies rechtliche Rahmenbedingungen gestatten.

Neben den vollständigen bibliographischen Angaben zur Publikation nimmt das OPUS-Eingabefeld "Relevanz der Publikation" eine besonders wichtige Rolle ein. Hierüber wird später auch der Export der Publikationen aus OPUS und die damit verbundene Wertung gesteuert (siehe [Kapitel 2\)](#page-5-0).

Die Definition des Feldes Relevanzkriterien als Pflichtfeld für alle Publikationen ist möglich und kann für jeden Dokumenttyp separat eingestellt werden. Die HTWG Konstanz hat sich dagegen entschieden, da im Publikationsserver der Hochschule auch andere Publikationen eingetragen werden.

Ein Bemerkungsfeld dient dazu, Mitteilungen an die Bibliothek bzw. das Forschungsreferat zu übermitteln.

Publikationen können bereits während des laufenden Forschungsberichtsjahres in OPUS erfasst werden. Darauf weist das Forschungsreferat zum Halbjahr in Form einer E-Mail hin. Dies hat den Vorteil, dass sich der zeitliche Aufwand für Bibliothek und Forschungsreferat zwischen der o.g. Abgabefrist und der Frist zur Einreichung des Forschungsjahresberichtes deutlich entzerrt.

## <span id="page-13-1"></span>3.4 Kontrolle, Nachbearbeitung und Freischaltung der Publikationen

Die erfassten Publikationen sind nicht sofort via OPUS abrufbar, sondern werden zunächst im Administrationsbereich zwischengespeichert. Die Bibliothek und das Forschungsreferat können sofort nach der Erfassung mit der Kontrolle, Nachbearbeitung und Freischaltung der Publikationen beginnen.

Die Kontrolle der erfassten Publikationen umfasst folgende Kriterien:

- Sind alle Autor\*innen korrekt erfasst?
- Stimmen alle Angaben zur Zeitschrift, Konferenz, Seitenanzahl etc.?
- Funktioniert ein erfasster Link (DOI, URL)?
- Entspricht die Publikation den AG4-Kriterien für Publikationen bzw. wurde die Zuordnung zur entsprechenden Relevanzkategorie korrekt vorgenommen?

Die Nachbearbeitung der erfassten Publikationen umfasst, sofern vorhanden, folgende Punkte:

- Korrektur gemäß der bei der Kontrolle festgestellten fehlerhaften Eingaben
- Ergänzung von Autor\*innen-IDs (z.B. GND-ID, ORCID iD)
- Verlinkung mit einer von der Bibliothek lizenzierten Publikation
- Hochladen des Volltextes bei einer Open-Access-Publikation
- Ergänzung von Identifier der Publikation (ISSN, ISBN, DOI, URL)<sup>[16](#page-13-2)</sup>
- Ergänzung von Abstract und Schlagwörtern

 $\overline{a}$ 

- Zuordnung der Publikation zur Hochschulbibliographie nach Bedarf
- Bearbeitungsvermerke für das Forschungsreferat nach Bedarf

<span id="page-13-2"></span><sup>&</sup>lt;sup>16</sup> Bei Peer Review-Publikationen ist die Angabe von DOI / permanenter URL obligatorisch.

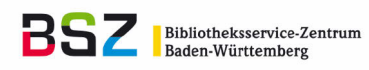

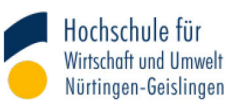

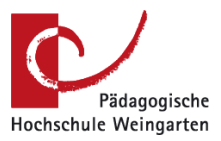

- Prüfung der Listung eines Journals bei Clarivate und Klärung aufkommender Fragen (z.B. durch unterjährige Journaländerungen)

Kontrolle und Nachbearbeitung erfolgen bei Bedarf in Absprache mit den Forschenden.

Anschließend erfolgt die Freischaltung der Publikation in OPUS. Ab dann sind die Publikationen in OPUS nachgewiesen. Die Metadaten können nun für die Forschungsberichterstattung genutzt werden.

### <span id="page-14-0"></span>3.5 Recherche und Export der Metadaten für den Forschungsjahresbericht

Sind alle wissenschaftlichen Publikationen erfasst und freigeschaltet, beginnt das Forschungsreferat mit dem Export der Metadaten für den Forschungsjahresbericht.

Die Recherche, Filterung und Ausgabe der Export-Datei erfolgen wiederholt nach diesen Schritten:

- Aufruf der Sammlung "Relevanz der Publikation" im Menü "Browsen"
- Auswahl einer den AG4-Publikationskategorien entsprechenden Untersammlung
- Filterung nach dem Erscheinungsjahr = Berichtsjahr
- Export im Format CSV
- Abspeicherung der Export-Datei
- Umbenennung der Export-Datei gemäß der exportierten Kategorie (z.B. Kat1, Kat2, …)

Zur detaillierten Vorgehensweise siehe die Anleitung zum Download der Informationen aus OPUS und Import nach Excel [\(Kapitel 6.4\)](#page-18-1).

#### <span id="page-14-1"></span>3.6 Nutzung der Metadaten für die Forschungsberichterstattung

Die in OPUS erfassten wissenschaftlichen Publikationen eines Berichtsjahres können nun, selektiert nach den AG4-Relevanzkriterien, bequem in ein Tabellenkalkulationsprogramm importiert und für die Forschungsberichterstattung aufbereitet werden.

Dazu werden die zuvor erstellten Export-Dateien jeweils in Excel importiert. Für Export und Import der Metadaten stellt die Bibliothek dem Forschungsreferat eine Kurzanleitung zur Verfügung.

Das Forschungsreferat überprüft die exportierten Metadaten, insbesondere die korrekte Zuordnung der Publikation gemäß den Bewertungskriterien der AG4 "Forschung an HAW".

Die fertig gestellte Publikationsliste wird gemäß den Richtlinien im Forschungsjahresbericht eingefügt.

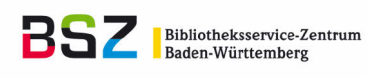

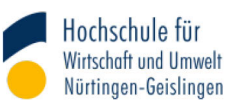

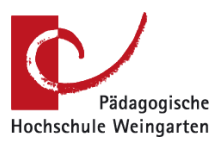

## <span id="page-15-0"></span>4 Routinenhandbuch

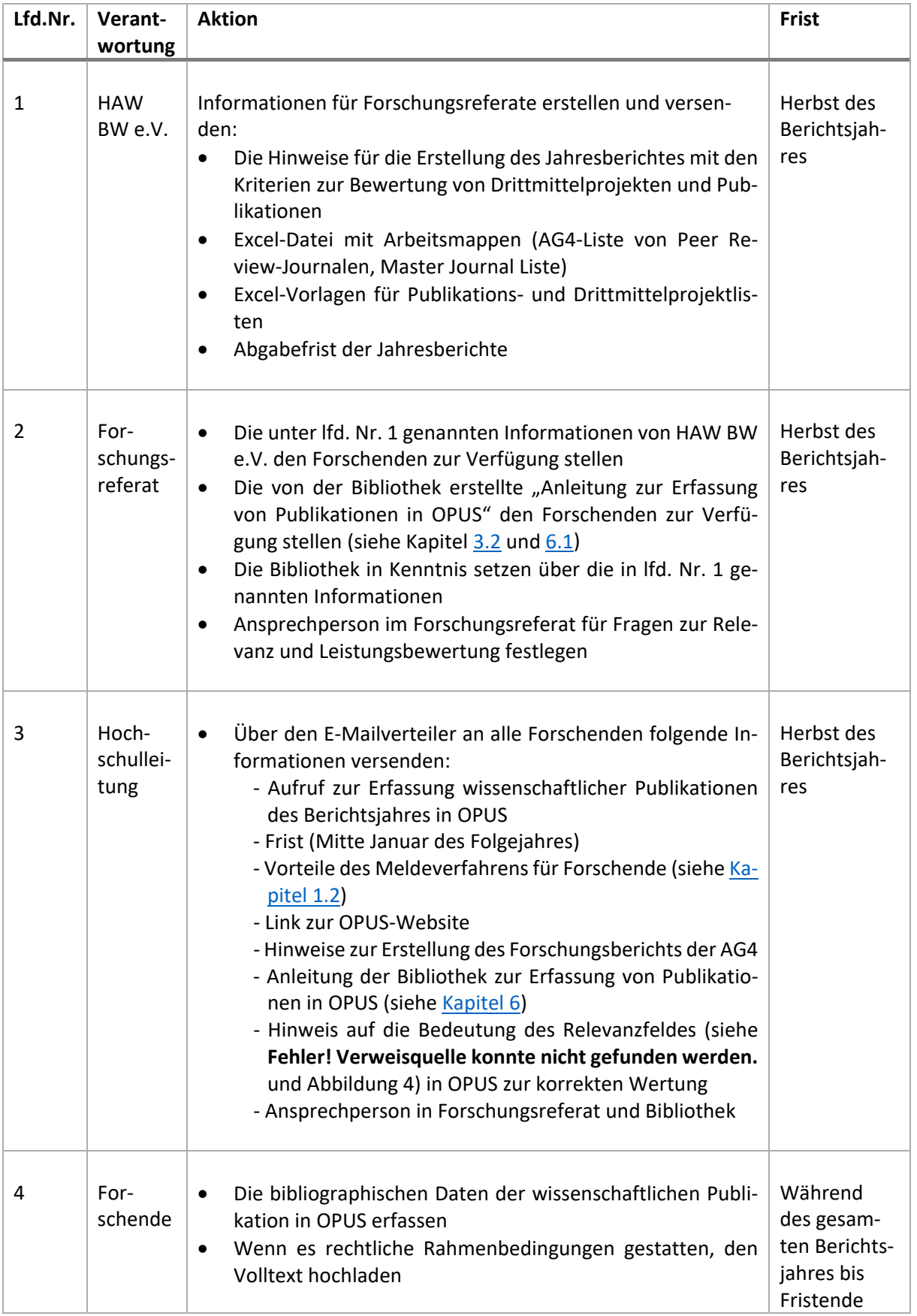

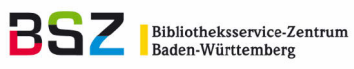

**Hochschule Konstanz**<br>Technik, Wirtschaft und Gestaltung

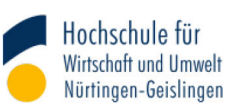

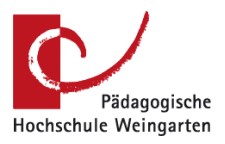

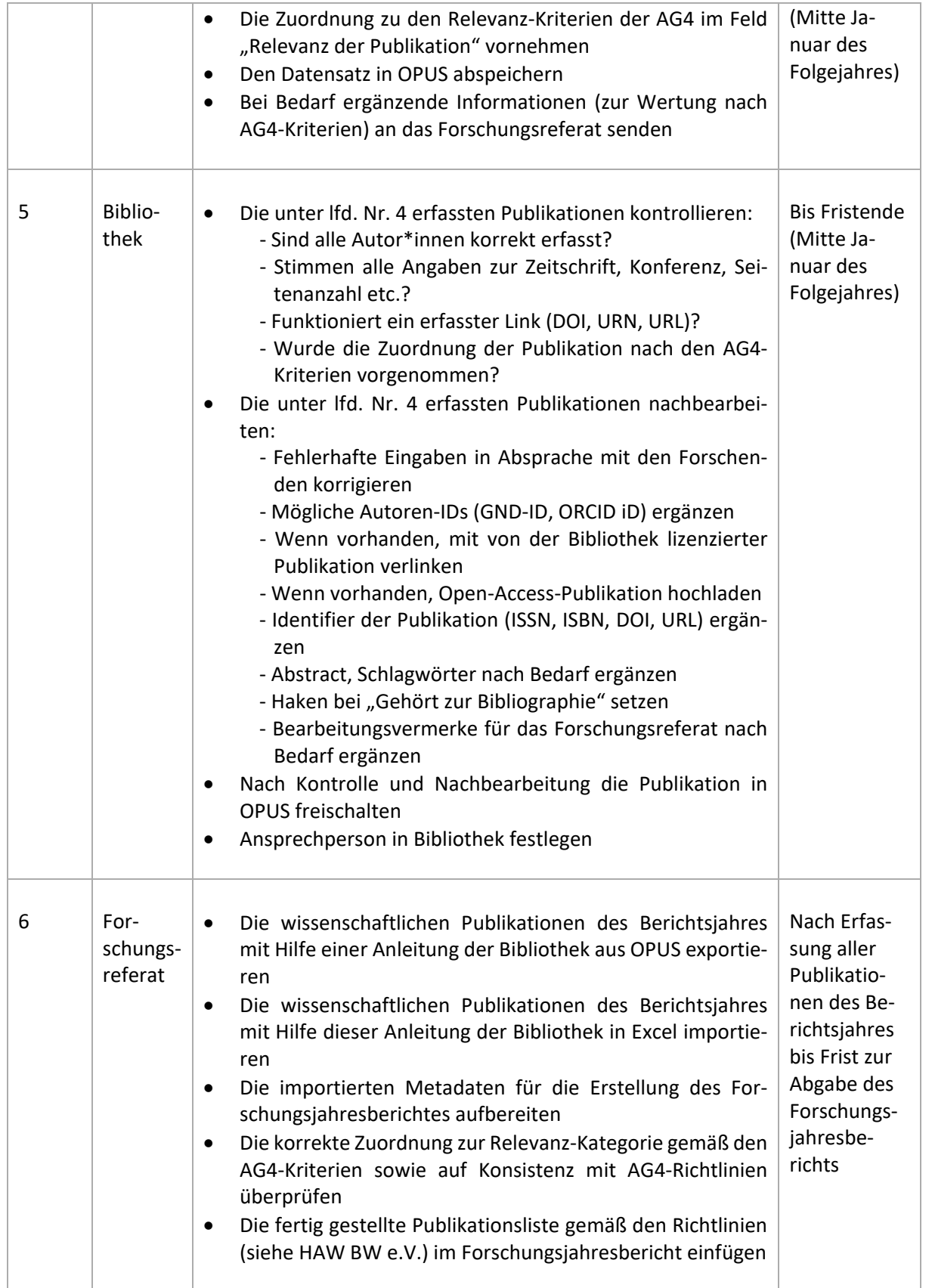

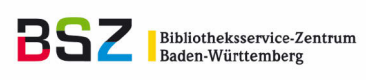

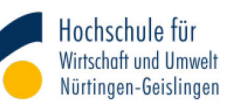

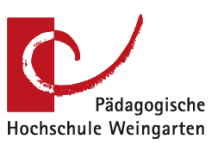

## <span id="page-17-0"></span>5 Implementierung an der Hochschule

Eine Absprache bzw. Anpassung an die individuellen Bedarfe der eigenen Hochschule ist vorab zu empfehlen. Für die erfolgreiche hochschulspezifische Implementierung von OPUS empfiehlt sich ein ,Kick-Off-Meeting', um die Zielgruppen (siehe [Kapitel 1\)](#page-3-0) zusammen zu bringen und Bedarfe, Wünsche und Anwendungen zu klären.

- 1. Wie wichtig ist der Hochschulleitung Open Access ("Grüner Weg") und sollen Standards für die Veröffentlichung von Preprints oder Postprints definiert werden?
- 2. Gibt es Möglichkeiten, die Motivation zur Erfassung der Publikationen in OPUS zu erhöhen?
- 3. Wer erinnert die Forschenden, ihre Publikationen in OPUS einzupflegen?
- 4. Wer überprüft welche Angaben in OPUS? Bibliographische Angaben werden z.B. von der Bibliothek überprüft, Relevanz gemäß der AG4-Leistungskriterien vom Forschungsreferat.
- 5. Welche Dokumenttypen sind für welchen Zweck in OPUS zu erfassen? Z.B. Wissenschaftliche Artikel und Bücher für den Forschungsjahresbericht, Vorträge und Presseartikel für die aus OPUS generierte Publikationsliste, die in die Webseite eines Forschenden eingebunden werden kann?
- 6. Welche Informationen und Felder in OPUS sind zusätzlich zu den Standardinformationen in dem dargestellten OPUS-Datenmodell gewünscht?
- 7. Absprache, was publiziert wird: Abschlussarbeiten, Volltexte, Metadaten.
- 8. Ist der beschriebene Workflow zur Erfassung der Publikationen passend? An welcher Stelle sind hochschulspezifische Änderungen notwendig?

# <span id="page-17-1"></span>6 Übertragbare Arbeitshilfen und Materialien

## <span id="page-17-2"></span>6.1 Beispiele für Informationen an Forschende

"SerWisS-Broschüre" *(Allgemeine Broschüre zu einem OPUS-Repositorium)*:

[https://www.hs-hannover.de/fileadmin/HsH/Hochschule\\_Hannover/Organisation/Bibliothek/Allge](https://www.hs-hannover.de/fileadmin/HsH/Hochschule_Hannover/Organisation/Bibliothek/Allgemeine_Dateien/Info9.pdf)[meine\\_Dateien/Info9.pdf](https://www.hs-hannover.de/fileadmin/HsH/Hochschule_Hannover/Organisation/Bibliothek/Allgemeine_Dateien/Info9.pdf) (Zugriff am 09.12.2020)

"Leitfaden zur Sicherung guter wissenschaftlicher Praxis" *(Kodex der DFG)*: [https://www.dfg.de/foerderung/grundlagen\\_rahmenbedingungen/gwp/](https://www.dfg.de/foerderung/grundlagen_rahmenbedingungen/gwp/) (Zugriff am 09.12.2020)

## <span id="page-17-3"></span>6.2 Beispiele für Anleitungen zur Erfassung von Publikationen in OPUS

"Anleitung zur Erfassung von wissenschaftlichen Publikationen in OPUS (u.a. für den Forschungsjahresbericht)" *(Anleitung der HTWG Konstanz, berücksichtigt auch die im Rahmen dieser Mustervorlage beschriebene Erfassung der Forschungsrelevanz)*:

[https://www.htwg-konstanz.de/fileadmin/pub/ou/bib/PDF/Anleitung\\_Erfassung\\_OPUS.pdf](https://www.htwg-konstanz.de/fileadmin/pub/ou/bib/PDF/Anleitung_Erfassung_OPUS.pdf) (Zugriff am 09.12.2020)

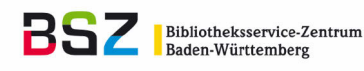

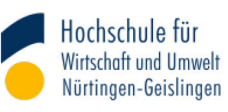

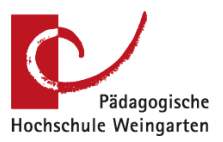

"Veröffentlichen in HilDok" *(Kurze Übersicht über die einzelnen Schritte des Veröffentlichungsvorgangs)*:

<https://www.uni-hildesheim.de/bibliothek/forschen-publizieren/hildok/veroeffentlichen/>(Zugriff am 09.12.2020)

"Wissenschaftliche Artikel zur Wahrnehmung des Zweitveröffentlichungsrechts auf dem Hochschulschriftenserver der Pädagogischen Hochschule Heidelberg (OPUS) veröffentlichen" *(Anleitung zur Erfassung von Publikationen in OPUS mit Fokus auf Zweitveröffentlichungen)*: [https://www.ph-heidelberg.de/fileadmin/ms-zentrale-einrichtungen/bibliothek/template/Zweitver-](https://www.ph-heidelberg.de/fileadmin/ms-zentrale-einrichtungen/bibliothek/template/Zweitverwertungsrecht_opus_anleitung_screenshots.pdf)

### <span id="page-18-0"></span>6.3 Datenmodell als PDF und Excel-Tabelle

Das Datenmodell steht sowohl als PDF-Datei als auch als Excel-Tabelle zur Verfügung.

Siehe Anlage A unte[r https://nbn-resolving.org/urn:nbn:de:bsz:576-opus4-24885](https://nbn-resolving.org/urn:nbn:de:bsz:576-opus4-24885) 

[wertungsrecht\\_opus\\_anleitung\\_screenshots.pdf](https://www.ph-heidelberg.de/fileadmin/ms-zentrale-einrichtungen/bibliothek/template/Zweitverwertungsrecht_opus_anleitung_screenshots.pdf) (Zugriff am 09.12.2020)

<span id="page-18-1"></span>6.4 Anleitung zum Download der Informationen aus OPUS und Import nach Excel

Siehe Anlage B unter<https://nbn-resolving.org/urn:nbn:de:bsz:576-opus4-24885>